# **2024 ONLINE TICKET ACCOUNT MANUAL**

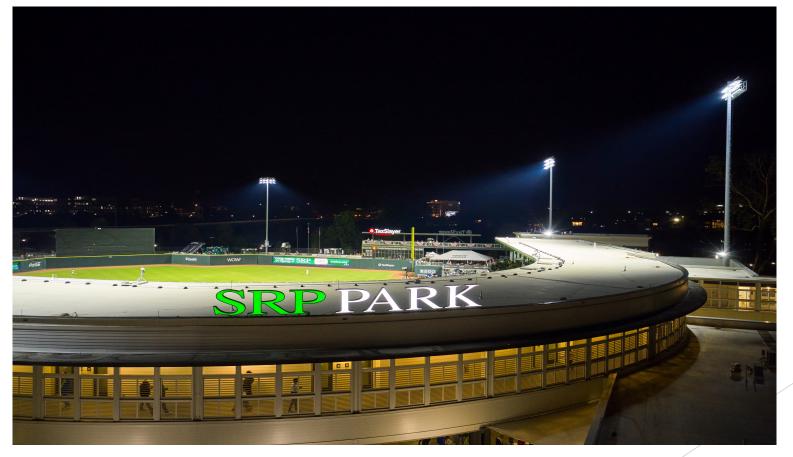

### **CONTENTS**

- LOGIN/SIGN UP PAGE
- MILB APP
- HOME PAGE
- TICKET INVENTORY
- **BUY TICKETS**
- **FORWARD TICKETS**
- PRINT TICKETS
- MOBILE VERSION
- **SCHEDULES**

### LOGIN/SIGN UP PAGE

| <b>*</b> |                              | ≣ ≣ |
|----------|------------------------------|-----|
| 🗸 LOGIN  |                              |     |
|          | EMAIL                        |     |
|          | Enter Email Address          |     |
|          | Enter Email Address PASSWORD |     |
|          | Enter Password               |     |
|          | Forgot Password?             |     |
|          |                              |     |
|          | SIGN UP LOG IN               |     |
|          |                              |     |

### ► ONLINE TICKET ACCOUNT LINK: <u>HTTPS://BIT.LY/AGJ-ACCOUNT-MANAGER</u>

- FIRST TIME USERS: CLICK SIGN UP AND INPUT THE APPROPRIATE INFORMATION. EMAIL, FIRST NAME, AND LAST NAME MUST BE THE SAME AS THE ONES YOU SIGNED UP FOR SEASON TICKETS WITH.
  - CURRENT USERS: PASSWORD WILL BE SAME AS PREVIOUS SEASON. CLICK "FORGOT PASSWORD" TO RESET YOUR PASSWORD

## **MILB APP**

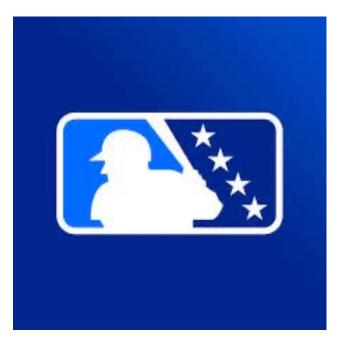

- IOS: <u>HTTPS://APPS.APPLE.COM/US/APP/MILB/ID508217833</u>)
- GOOGLE PLAY: (<u>HTTPS://PLAY.GOOGLE.COM/STORE/APPS/DETAILS?ID=COM.BAMNETWORKS.MOBILE.ANDROID.GA</u> <u>MEDAY.MILB&HL=EN&PLI=I</u>
- YOU CAN SKIP THE MILB LOGIN AT THE BEGINNING, THEN CHOOSE "AUGUSTA GREENJACKETS" AS YOUR FAVORITE TEAM
- IF YOU ALREADY HAVE THE APP, CLICK "SETTINGS" AT THE TOP, THEN "FAVORITE TEAMS" AND SEARCH "AUGUSTA GREENJACKETS"

ONCE GREENJACKETS ARE FAVORITED, SCROLL DOWN TO "MY TICKETS" TO ACCESS YOUR ONLINE ACCOUNT

## **HOME PAGE**

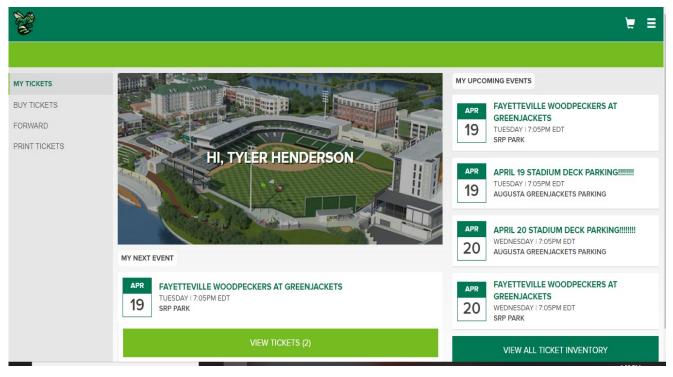

### MAIN OPTIONS (LEFT-HAND SIDE):

- **BUY TICKETS**
- **FORWARD TICKETS**
- PRINT TICKETS (DESKTOP VERSION ONLY)
  - THE THREE BARS IN THE TOP RIGHT WILL ALSO HELP YOU NAVIGATE THROUGH ALL MAJOR FUNCTIONS.

### **TICKET INVENTORY**

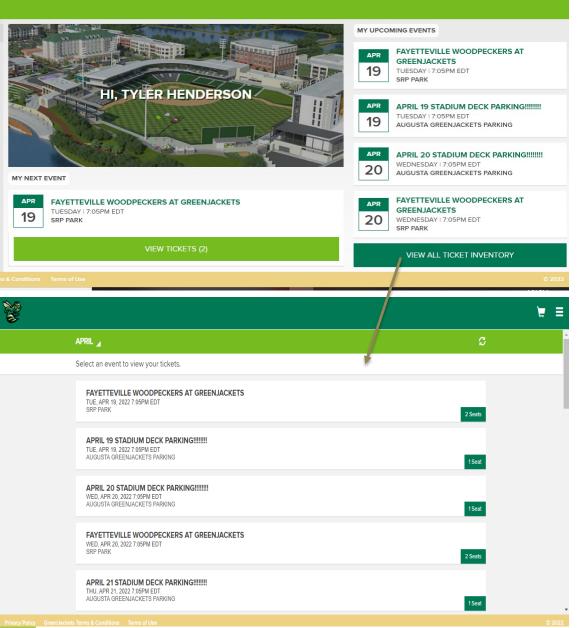

EVENTS SHOW UP IN CHRONOLOGICAL ORDER. **BEGINNING WITH YOUR NEXT EVENT.** CLICK "VIEW TICKETS" BELOW EVENT, OR "VIEW ALL TICKET INVENTORY" TO ACCESS ALL YOUR TICKETS. **ON THE "VIEW ALL TICKET INVENTORY" PAGE, YOU** CAN CHANGE THE DATE RANGE AT THE TOP TO FIND FUTURE GAMES. THE "VIEW TICKETS" AND "VIEW ALL TICKET INVENTORY" PAGES WORK THE SAME ON **BOTH DESKTOP AND MOBILE VERSIONS.** FROM A SMARTPHONE, CLICKING "VIEW TICKETS" WILL OPEN A BAR CODE TO GAIN ENTRY TO THE GAME. A TICKET TAKER WILL SCAN THE BARCODE. THEN YOU WILL CLICK "NEXT TICKET" UNTIL ALL **TICKETS ARE SCANNED FOR THAT GAME.** IF YOU PRE-PURCHASED PARKING, YOU WILL PULL **UP THE PARKING PASS FOR THAT GAME AND SCAN IT AT THE PARKING DECK.** 

### **BUY TICKETS**

|                                                                                                    |                 | ₩ =    |
|----------------------------------------------------------------------------------------------------|-----------------|--------|
| EVENTS                                                                                                    |                 |        |
| SORT BYDATE RANGEVENUEDate Earliest - LatestAll Venues                                                                                             | DAY<br>All Days |        |
| EVENTS<br>11 RESULTS                                                                                                    |                 |        |
| MAR         WESTMINSTER SCHOOLS OF AUGUSTA V AUGUSTA PREPARATORY DAY SCHOOL           16         WEDNESDAY I 6:05PM EDT<br>SRP PARK, NORTH AUGUSTA |                 |        |
| MAR       SPRING WING FEST         19       SATURDAY 11:00PM EDT         SRP PARK, NORTH AUGUSTA                                                   |                 |        |
| MARSPRING WING FEST STADIUM DECK19SATURDAY 11:00PM EDT<br>AUGUSTA GREENJACKETS PARKING, NORTH AUGUSTA, SC                                          |                 |        |
| MAR HBCU BASEBALL CLASSIC                                                                                                    |                 |        |
| Privacy Policy GreenJackets Terms & Conditions Terms of Use                                                                                        |                 | © 2022 |

### ALLOWS YOU TO PURCHASE TICKETS TO SPECIAL EVENTS OR ADDITIONAL TICKETS TO GREENJACKETS GAMES, AS WELL AS PARKING PASSES. CHANGE DATE RANGE AT TOP OF PAGE TO FIND EVENTS LATER IN THE SEASON.

### **FORWARD TICKETS**

| È                     |                                                                                         |                                              |                                                 | ۲.                |    |
|-----------------------|-----------------------------------------------------------------------------------------|----------------------------------------------|-------------------------------------------------|-------------------|----|
|                       |                                                                                         |                                              |                                                 | S                 |    |
|                       | Select an event from the list belo                                                      | ow that contains Forward eligible tickets. S | elect the "View All Ticket Inventory" button to | view all tickets. |    |
|                       | FAYETTEVILLE WOODPECK<br>TUE, APR 19, 2022 7:05PM EDT<br>SRP PARK                       | ERS AT GREENJACKETS                          |                                                 | 2 Seats           |    |
|                       | APRIL 19 STADIUM DECK P<br>TUE, APR 19, 2022 7:05PM EDT<br>AUGUSTA GREENJACKETS PARKIM  |                                              |                                                 | 1 Seat            |    |
|                       | APRIL 20 STADIUM DECK P<br>WED, APR 20, 2022 7:05PM EDT<br>AUGUSTA GREENJACKETS PARKIN  |                                              |                                                 | 1 Seat            |    |
|                       | FAYETTEVILLE WOODPECK<br>WED, APR 20, 2022 7:05PM EDT<br>SRP PARK                       | ERS AT GREENJACKETS                          |                                                 | 2 Seats           |    |
|                       | APRIL 21 STADIUM DECK PA<br>THU, APR 21, 2022 7:05PM EDT<br>AUGUSTA GREENJACKETS PARKIN |                                              |                                                 | 1 Seat            |    |
| Privacy Policy GreenJ | ackets Terms & Conditions Terms of Use                                                  |                                              |                                                 | 02                | 20 |
|                       |                                                                                         |                                              |                                                 | ۲ ا               |    |
|                       | SELECT TICKETS TO FORW                                                                  | ARD                                          |                                                 |                   |    |
|                       | FAYETTEVILLE WOODPECKER<br>TUE, APR 19, 2022 7:05PM EDT<br>SRP PARK                     | S AT GREENJACKETS                            |                                                 |                   |    |
|                       | Select the tickets you wish to for                                                      | ward and then select "Choose Friend" belo    | w.                                              |                   |    |
|                       | SECTION 109                                                                             | ROW O                                        | SEAT 1                                          |                   |    |
|                       | SECTION 109                                                                             | ROW O                                        | SEAT 2                                          |                   |    |
|                       |                                                                                         |                                              |                                                 |                   |    |
|                       |                                                                                         |                                              |                                                 |                   |    |
|                       |                                                                                         |                                              |                                                 |                   |    |
|                       |                                                                                         | Choose Frie                                  | ND                                              |                   |    |
|                       | kets Terms & Conditions Terms of Use                                                    |                                              |                                                 | © 202             |    |

#### **SELECT EVENT YOU WANT TO FORWARD**

#### SELECT ALL TICKETS THAT YOU WOULD LIKE TO FORWARD, THEN CLICK "CHOOSE FRIEND"

CLICK "ADD FRIEND" AND INPUT THE RECIPIENTS INFORMATION. THEY WILL RECEIVE EMAIL CONFIRMATION OF THE TICKETS, THEN WILL BE ASKED TO SIGN UP (NEW USERS) OR LOGIN IN (PAST USERS). THE RECIPIENT DOES NOT NEED YOUR LOGIN INFORMATION. THEY WILL NEED THEIR OWN ACCOUNT (SIGN UP OR LOGIN/FORGOT PASSWORD). THEY WILL NOW BE SAVED AS A FRIEND FOR QUICKER TICKET TRANSFER IN THE FUTURE.

## PRINT TICKETS (DESKTOP ONLY)

Ŷ

#### **KETURN TO HOME**

| ents and Seats: Print Tickets                                                                      |                        |                                    | Selected Tickets |
|----------------------------------------------------------------------------------------------------|------------------------|------------------------------------|------------------|
| Event                                                                                              | □ Show<br>April 2022 ✓ | Actionable Only<br>All Days/Time ∨ |                  |
| APRIL 19 STADIUM DECK PARKING!!!!!!!<br>Tuesday 04/19/22 @ 7:05PM EDT                              | φ                      | Details ><br>Seats: 1              |                  |
| Fayetteville WoodPeckers at GreenJackets<br>Tuesday 04/19/22 @ 7:05PM EDT                          | φ                      | Details ><br>Seats: 2              |                  |
| APRIL 20 STADIUM DECK PARKING!!!!!!!<br>Wednesday 04/20/22 @ 7:05PM EDT                            | φ                      | Details ><br>Seats: 1              |                  |
| Fayetteville WoodPeckers at GreenJackets<br>Wednesday 04/20/22 @ 7:05PM EDT                        | φ                      | Details ><br>Seats: 2              |                  |
| Fayetteville WoodPeckers at GreenJackets<br>Thursday 04/21/22 @ 7:05PM EDT                         | φ                      | Details ><br>Seats: 2              |                  |
| APRIL 21 STADIUM DECK PARKING!!!!!!!<br>Thursday 04/21/22 @ 7:05PM EDT                             | φ                      | Details ><br>Seats: 1              |                  |
| APRIL 22 STADIUM DECK PARKING!!!!!!<br>Friday 04/22/22 @ 7:05PM EDT                                | φ                      | Details ><br>Seats: 1              |                  |
| <ul> <li>Fayetteville WoodPeckers at GreenJackets</li> <li>Friday 04/22/22 @ 7:05PM EDT</li> </ul> | φ                      | Details ><br>Seats: 2              |                  |

- CLICK THE ARROW TO THE LEFT OF THE EVENT THAT YOU WANT TO PRINT. THEN SELECT EACH TICKET.
- TICKETS WILL SHOW UP UNDER "SELECTED TICKETS" ON THE RIGHT-HAND SIDE.
- CLICK CONTINUE WHEN ALL TICKETS ARE SELECTED. ALL SELECTED TICKETS WILL SHOW UP ON NEXT PAGE.
- CLICK "PRINT TICKETS" WHEN READY TO PRINT.

Privacy Policy GreenJackets Terms & Conditions Terms of Use

## **MOBILE VERSION**

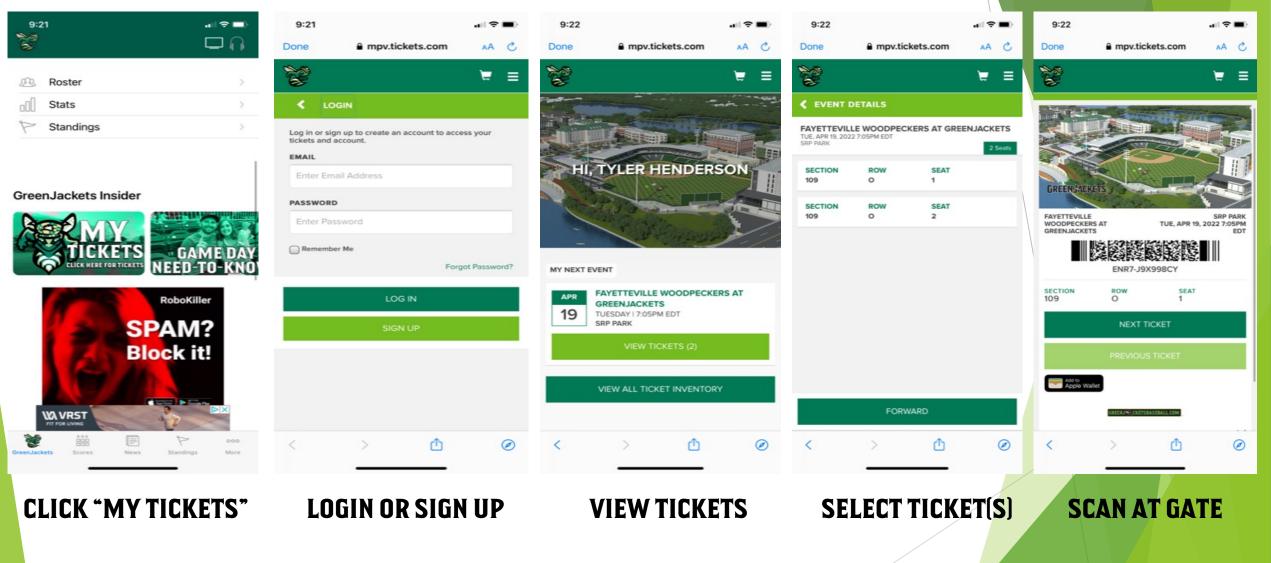

### **MOBILE VERSION CONT'D**

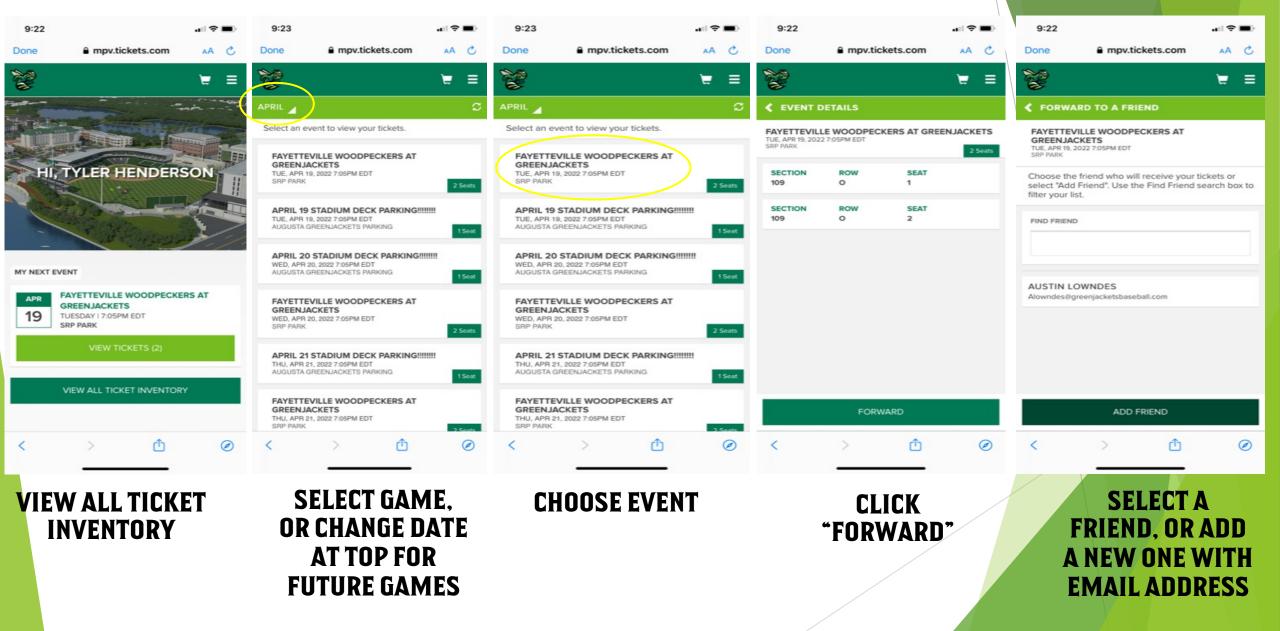

### **SEASON SCHEDULES**

- ► FULL SEASON: <u>S:\2024 SEASON SEATS\2024 SCHEDULES\2024 GREENJACKETS</u> <u>SCHEDULE & TIMES.PDF</u>
- HALF SEASON: <u>S:\2024 SEASON SEATS\2024 SCHEDULES\2024 HALF GREENJACKETS</u> <u>SCHEDULE & TIMES.PDF</u>
- 20-GAME: <u>S:\2024 SEASON SEATS\2024 SCHEDULES\2024 20-GAME GREENJACKETS</u> <u>SCHEDULE & TIMES.PDF</u>